Mai 2023

## Projet OLE -**Open Learning Experience**

RRF - Stratégie numérique

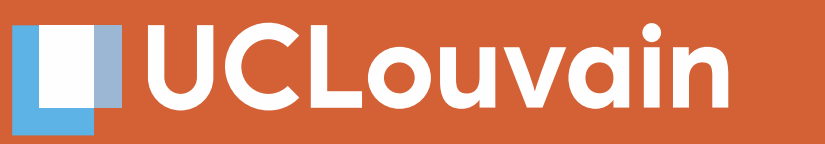

OPENLEARNINGEXPERIENCE

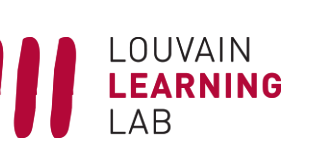

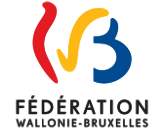

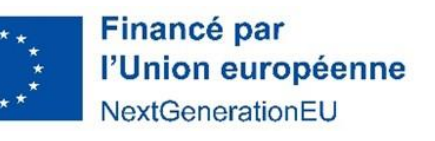

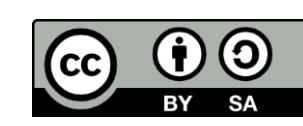

## **LES FRACTURES NUMÉRIQUES**

Fracture d'accès au numérique (infrastructure)

**Fracture dans** l'utilisation du numérique

Fracture de compétences numériques

Fracture d'accès aux ressources numériques

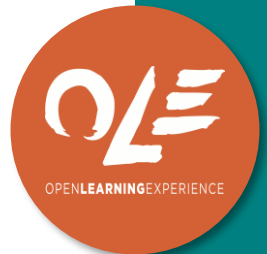

### OLE : Open Learning Experience

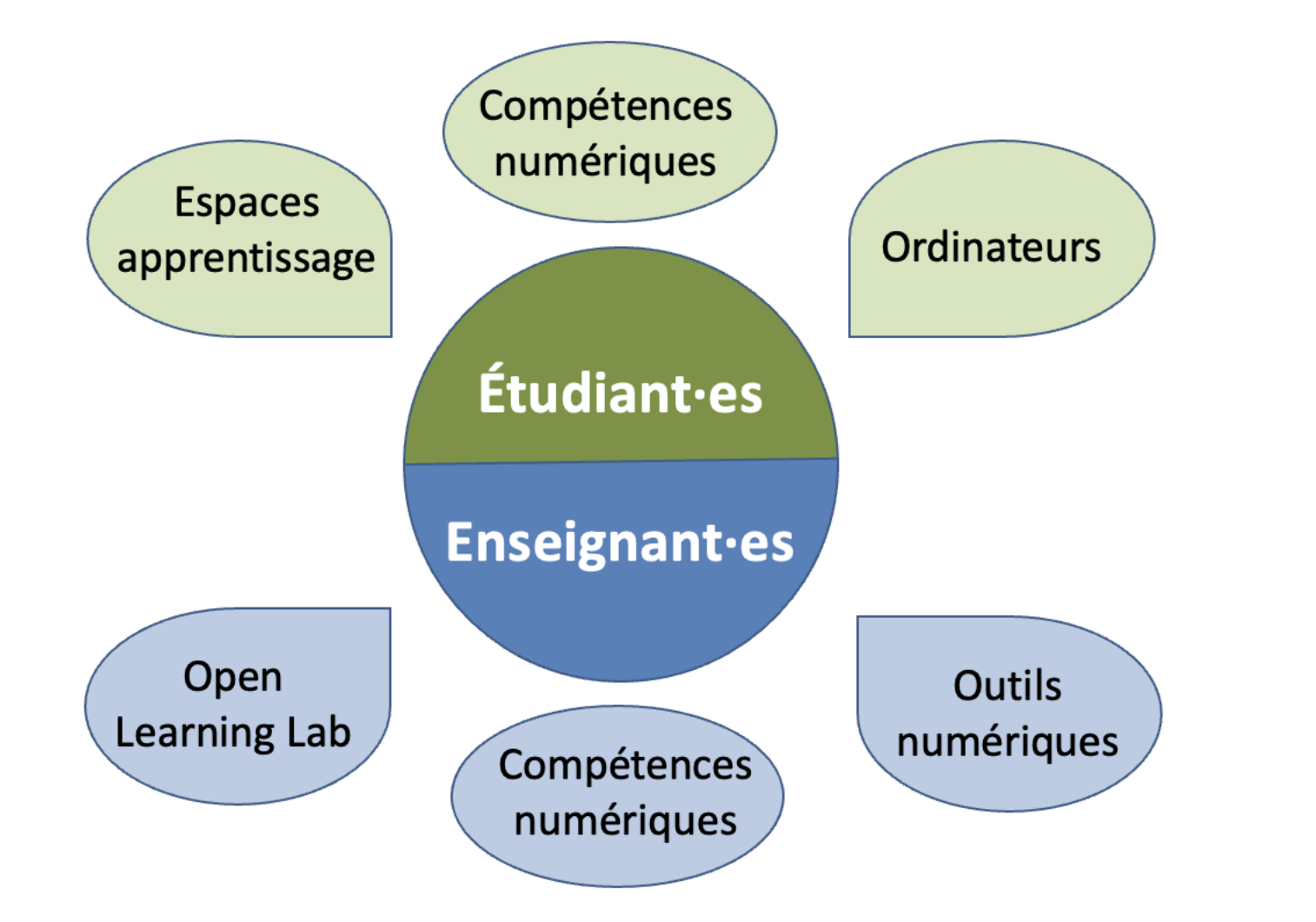

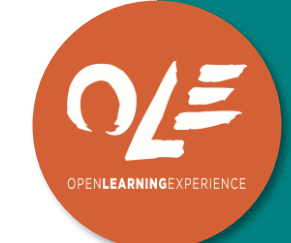

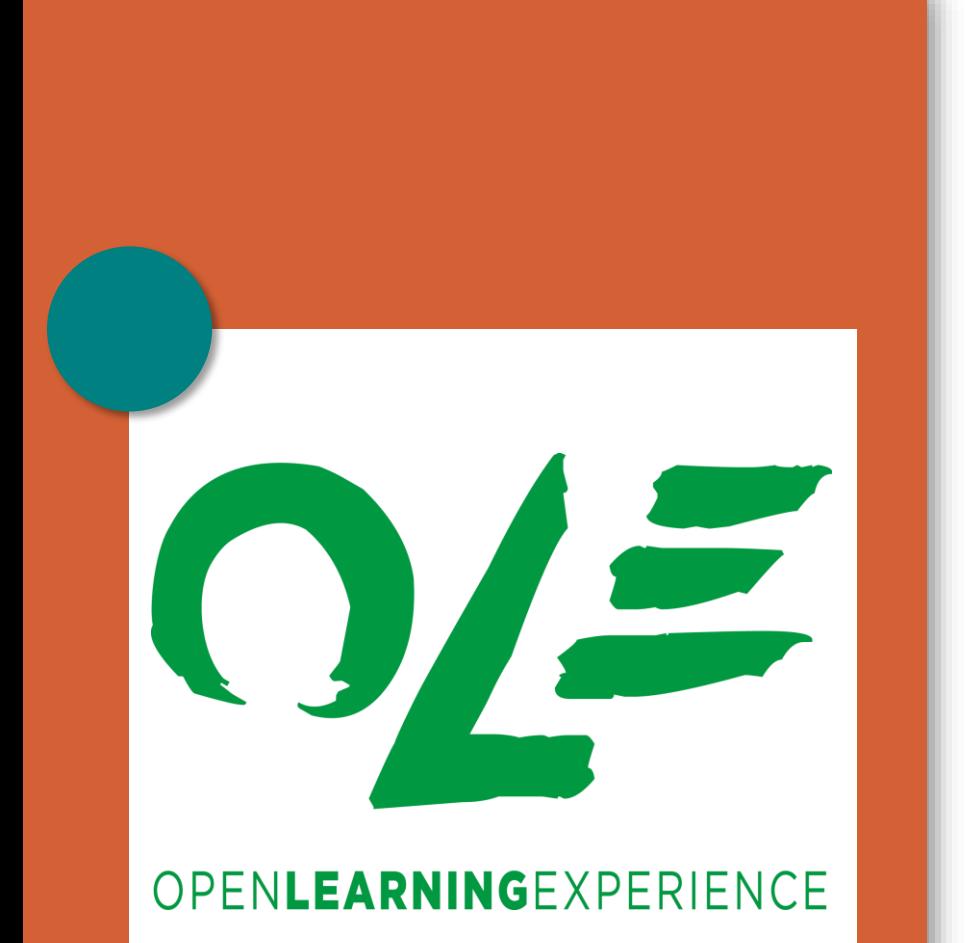

### **HUCLouvain**

*Pix comme outil d'autodiagnostic des compétences numériques des étudiant·es*

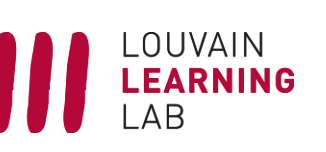

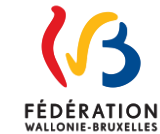

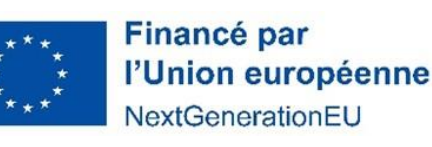

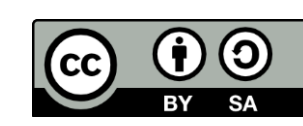

### 1. QU'EST CE QUE PIX ?

## **HISTORIQUE**

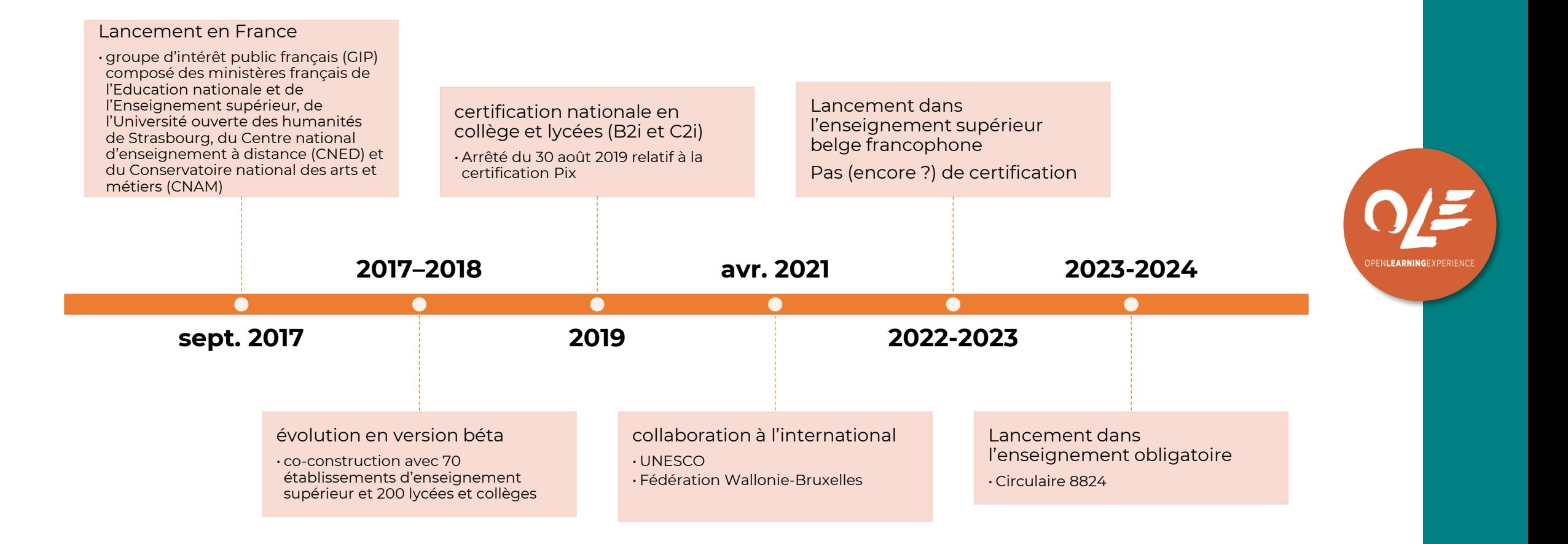

## Compétences testées

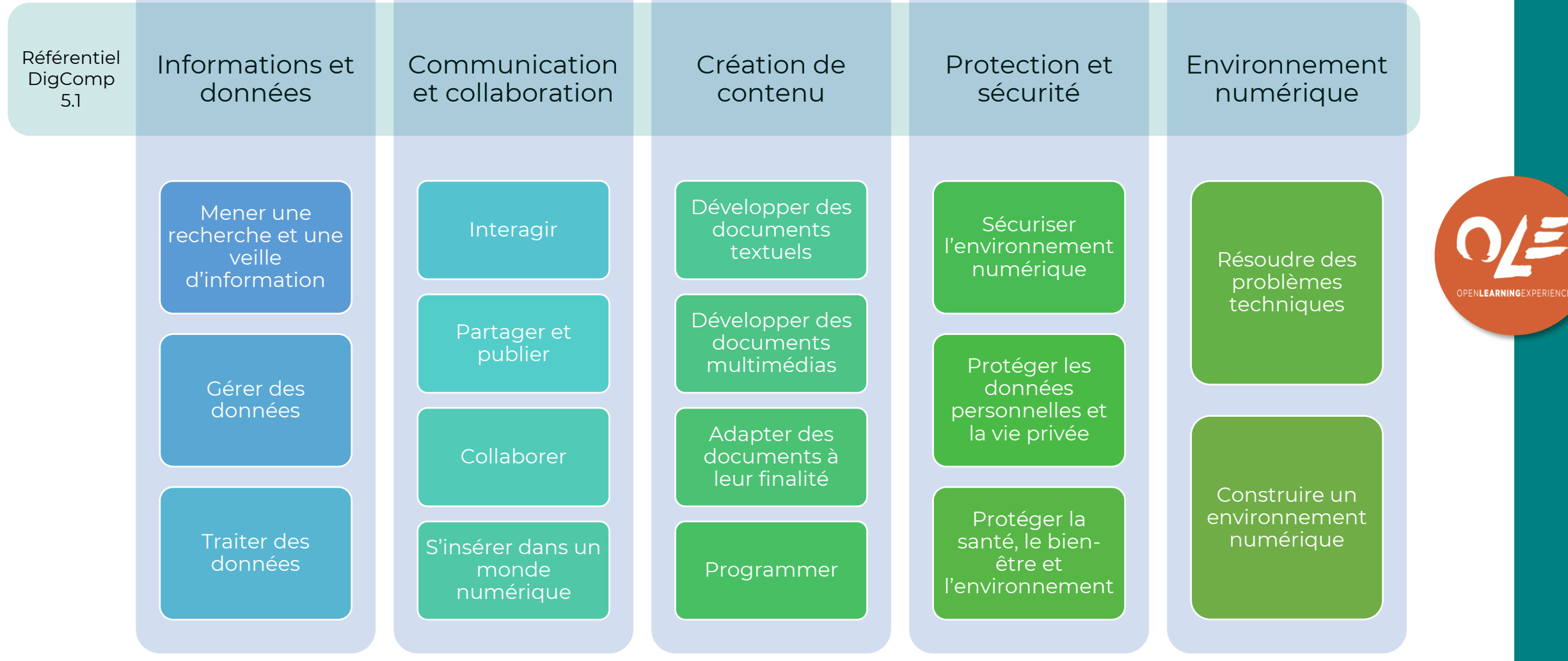

## Des campagnes prédéfinies

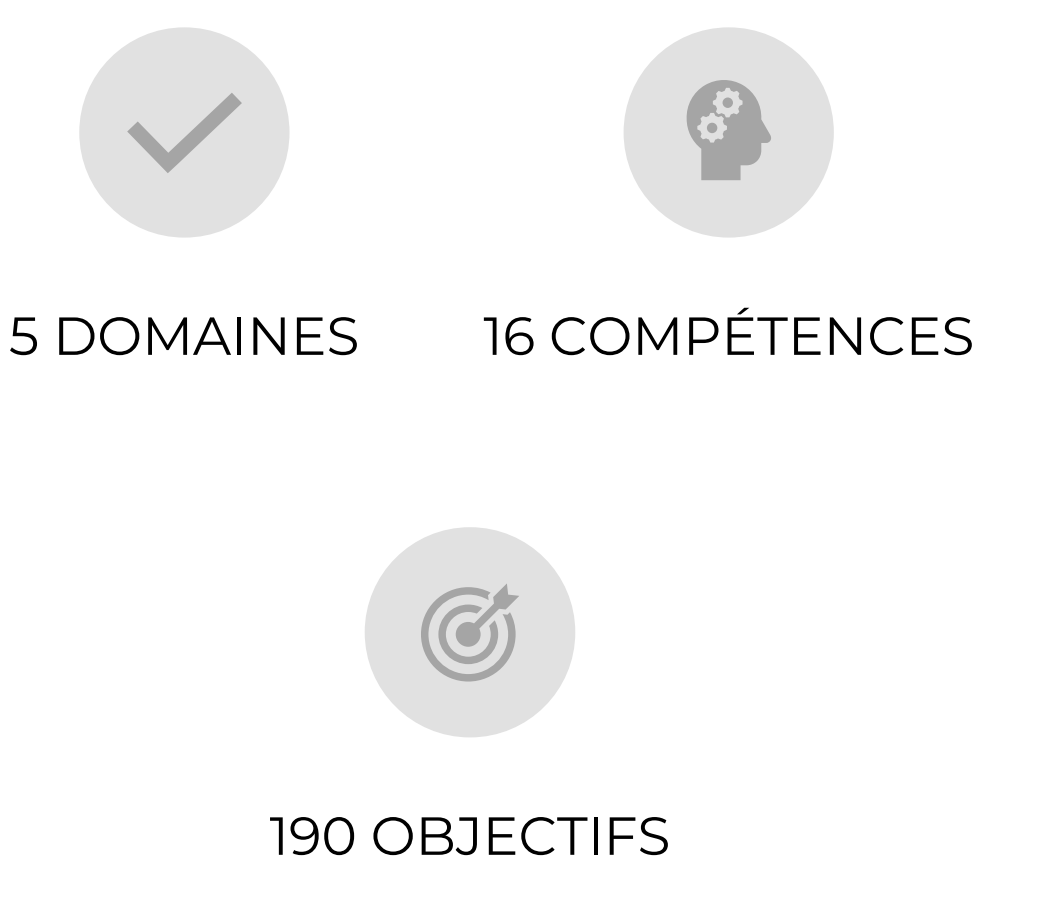

- Par domaine de compétence
- Par thématique (ex : bureautique, diagnostic court, étudiant à distance, numérique perspicace et responsable…)

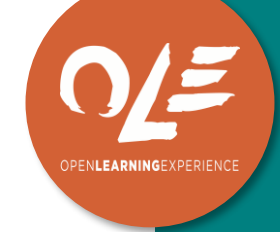

- Accessible avec un code
- Des questions adaptées en fonction du niveau atteint (échelle de 1 à 8)

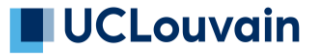

## **EXEMPLES DE QUESTIONS**

 $\overline{\phantom{a}}$ 

En vous servant de cet outil en ligne L', classez ces mots de passe du moins fort (1) au plus fort (4): VivlesvakancesalaMer, JmsBond007, £Y+b!4 et 09111994.

 $\bullet$ 

 $\overline{\phantom{a}}$ 

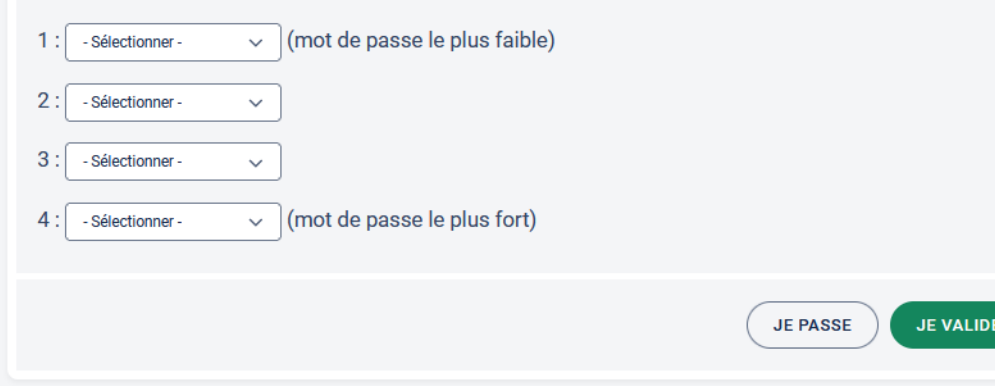

Karine a créé un document en ligne grâce à un service comme Google Docs, Microsoft Word Online ou Framapad.

Elle l'a partagé avec Nathalie en lui accordant le droit de modification.

Que peut-on dire?

の

Choisissez plusieurs réponses.

- □ Nathalie n'a accès au document que si Karine est connectée.
- □ Karine ne peut modifier le document que si Nathalie est connectée.
- Elles peuvent retrouver les versions antérieures du document.
- □ Elles doivent utiliser le même navigateur pour pouvoir éditer le document de façon synchrone.
- Elles peuvent modifier le document en même temps.
- □ Nathalie peut accéder au document de n'importe quel poste connecté à internet.

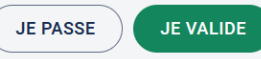

**PENLEARNINGEXPER** 

 $\Omega$ 

### 2. Pix comme outil de campagne

# Déploiement de Pix à l'UCLouvain

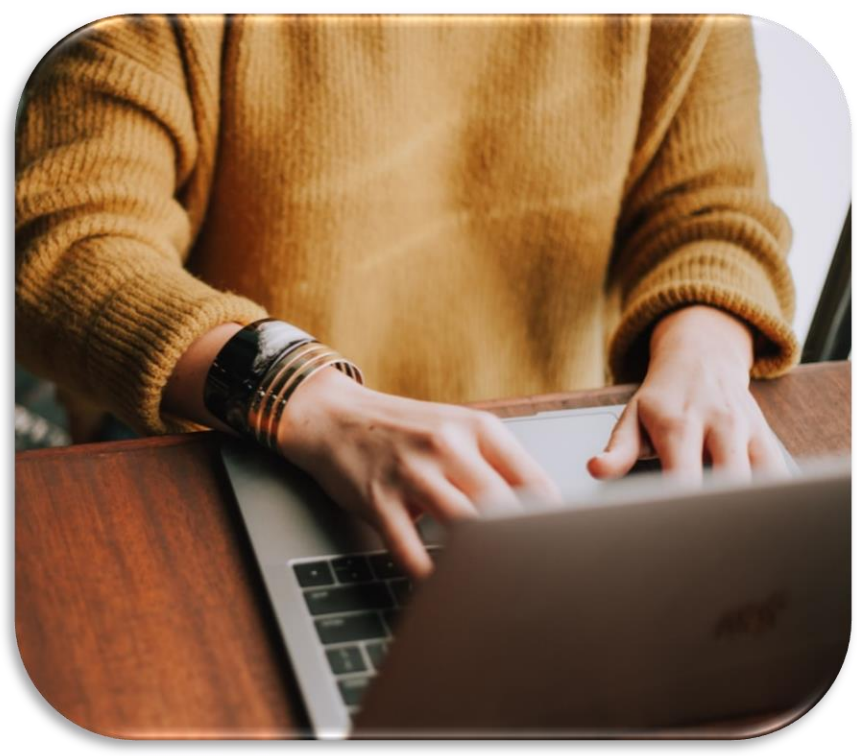

Crédits : Christin Hume, Unsplash

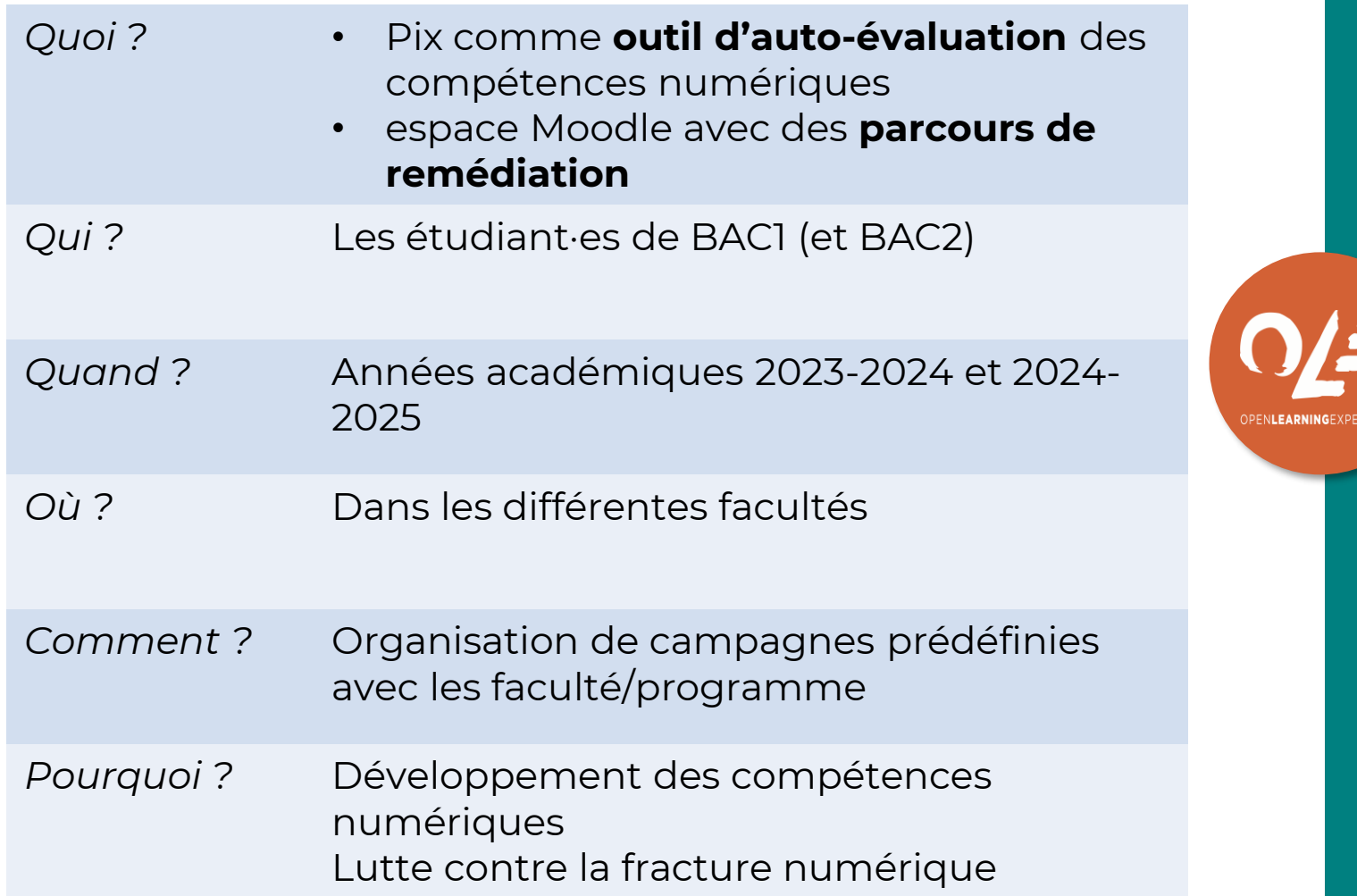

# Déploiement de Pix à L'UCLouvain

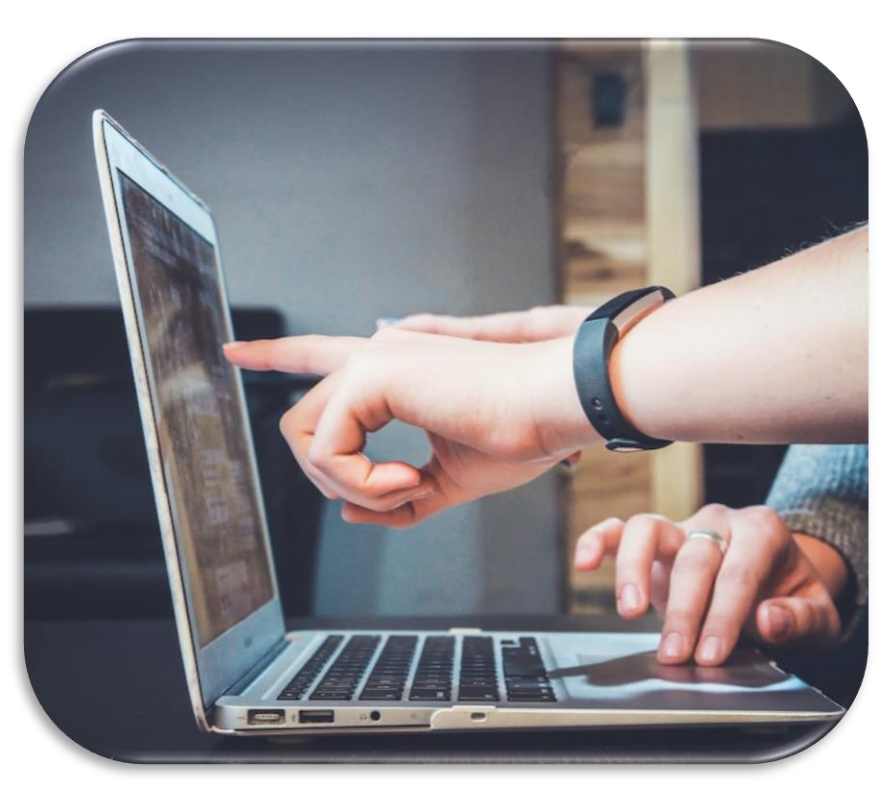

Crédits : John Schnobrich, Unsplash

.ouvain

Déploiement en faculté en 5 étapes :

- 1. Présenter le projet Pix aux responsables de la faculté
- 2. Identifier les programmes et moments dans l'année académique où des campagnes Pix pourraient être mises en place
- 3. Analyser les besoins en compétences numériques des étudiant.e.s
- 4. Organiser une campagne Pix d'autoévaluation adaptée aux besoins
- 5. Proposer un module d'auto-apprentissage pour les étudiant·es en difficulté

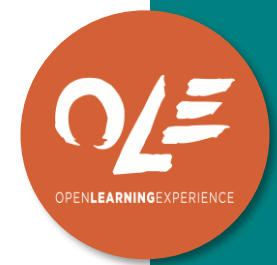

### Exemple de campagne : LFOPA2622

- Cours : « Intégration des technologies de l'information et de la communication dans l'enseignement » (S. Decamps)
- Campagne : Diagnostic court (19 questions)
- Date: 20/04/2023

ouvain

- Etudiant·e·s touché·es : 86
- Résultat moyen : 83 %

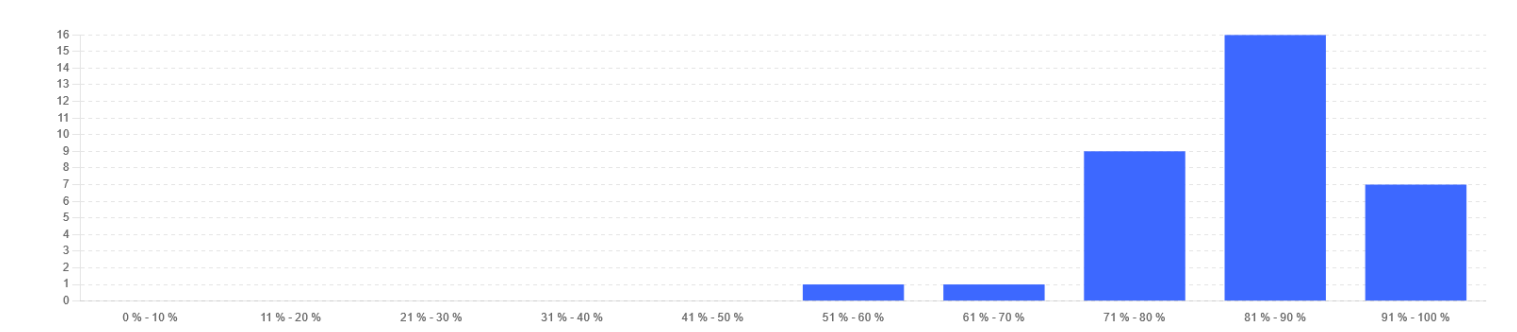

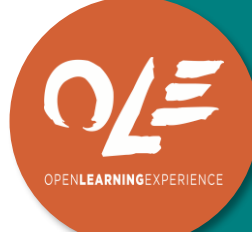

## Exemple de campagne : LFOPA2622

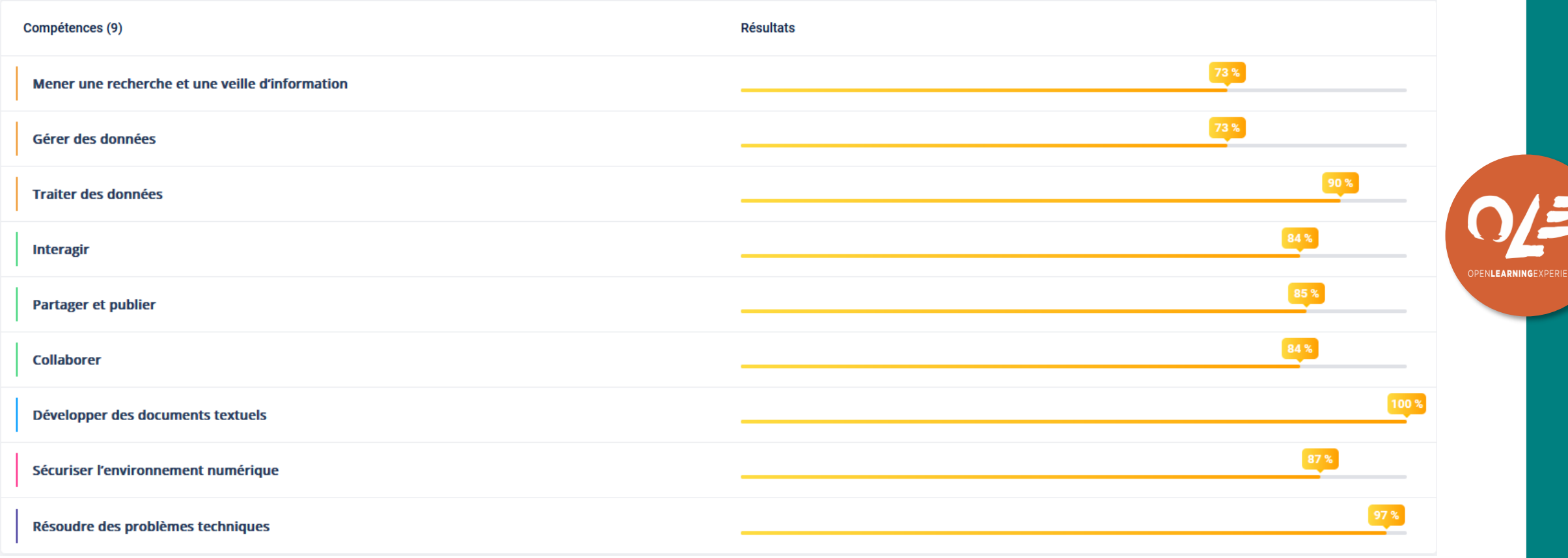

### Exemple d'une campagne de récolte de profils

- En lançant un type de campagne « récolte de profils », on peut demander aux étudiant·e·s d'envoyer le nombre de points / le niveau atteint dans une compétence donnée
	- On peut, par exemple, demander à des étudiant·e·s de bac1 d'atteindre un niveau 4 en « Mener une recherche et une veille d'information » en fin d'année.

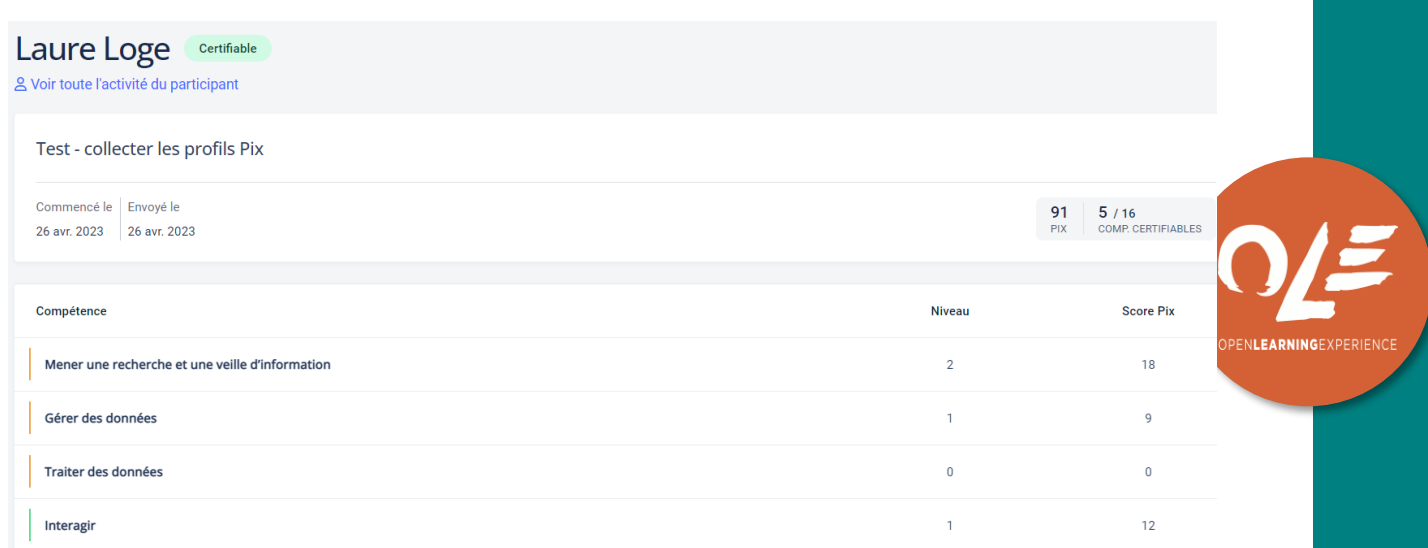

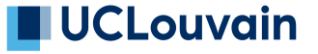

# 3. PIX... ET APRÈS ?

## De l'autodiagnostic à la remédiation

- Dans un cours (pas associé au programme, pas de valorisation de crédits)
- Dans des activités de soutien : aide à la réussite, semaines Smart,…
- Durant les cours préparatoires

Pix comme outil d'autodiagnotic

#### Remédiation

- Espace dédié sur Moodle avec plusieurs parcours (en construction)
- Mise en valeur de ressources libres produites à l'UCLouvain (ex : catalogue des bibliothèques…)

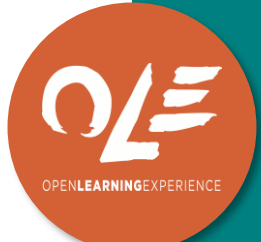

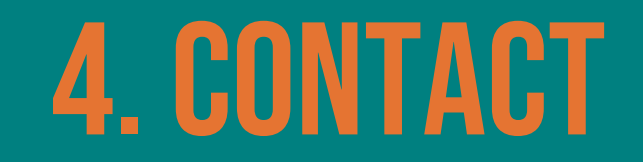

## Référent PiX

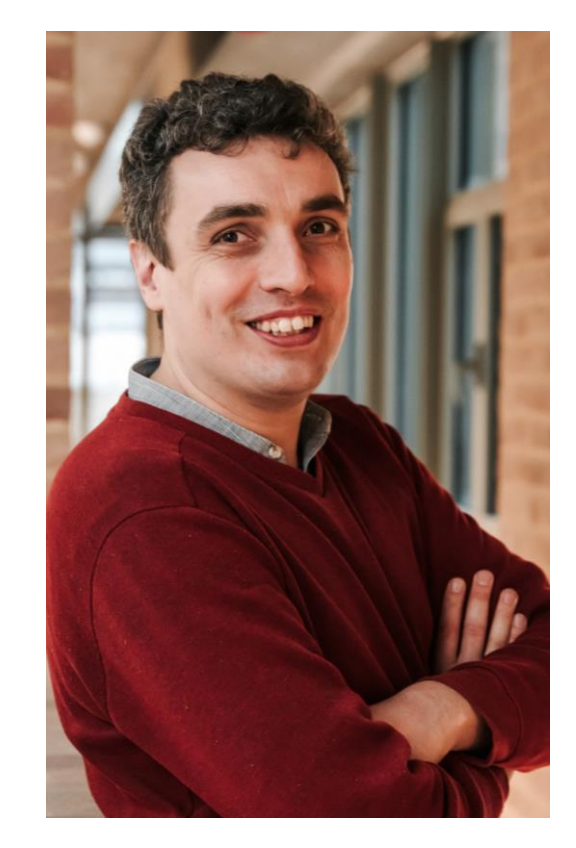

#### Martin Biot

• Technopédagogue compétences numériques chez les étudiant·e·s au Louvain Learning Lab

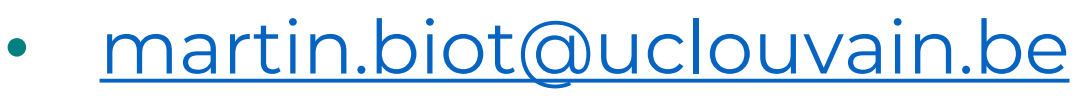

• Disponible les mardis, jeudis et un lundi sur deux.

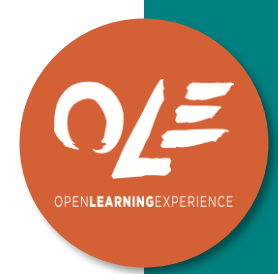

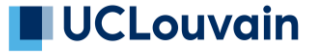

#### Merci pour votre attention

### **LUCLouvain MEARNING**

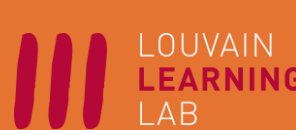

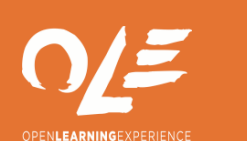

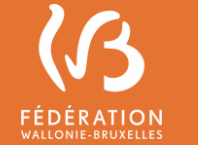

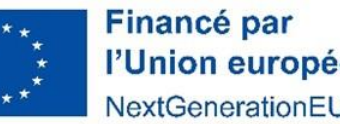

l'Union européenne NextGenerationEU